## LATEX Support for Adobe Caslon Open Face

Boris Veytsman<sup>∗</sup>

2011/01/11, v1.0a

#### Abstract

This package provides LATEX support for Adobe Caslon Open Face font.

## Contents

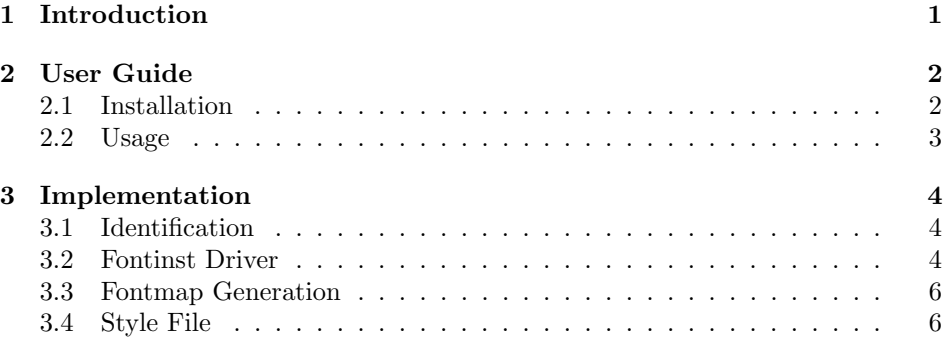

## <span id="page-0-0"></span>1 Introduction

Caslon Open Face font was desgined by Barnhart Brothers and Spindler in 1915. It was initially colled College Oldstyle and based on Le Moreau de Jeune from G. Peignot foundry [\[1\]](#page-7-0). Its realtion to the classical Caslon font family is rather distant. Neverteless it is a nice titling and display font.

Adobe sells OTF version of this font, but other versions, including Type 1 are still available from other vendors, including <http://www.fonts.com>. Note that there are many "free" variants of this font available for downloading on various sites; I chose not to use them because of unclear license status.

While modern engines like XeTEX and LuaTEX can use system fonts directly, the installation base of the other systems is huge, so it might be worthwile to release support files.

The name pcarl follows the standard Fontname scheme [\[2\]](#page-7-1) for Adobe Caslon Open Face.

<sup>∗</sup>[borisv@lk.net](mailto:borisv@lk.net), [boris@varphi.com](mailto:boris@varphi.com)

## <span id="page-1-0"></span>2 User Guide

### <span id="page-1-1"></span>2.1 Installation

First, you need the buy the font itself. This package assumes that the font is in Type 1 format (on many sites this is mislabeled "Windows PostScript"). The file should be named ca\_\_\_\_\_\_.pfb. Put it in \$TEXMF/fonts/type1/adobe/pcarl/  $ca_{\text{---}}$ , pfb. Note that this package does not require you to rename the file to, say, pcarl8a.pfb (however, on a Unix-like system you may need to downcase the file name if you downloaded it as, say, ca\_\_\_\_\_\_.PFB).

Download the file [http://ctan.tug.org/install/fonts/psfonts/pcarl.](http://ctan.tug.org/install/fonts/psfonts/pcarl.tds.zip) [tds.zip](http://ctan.tug.org/install/fonts/psfonts/pcarl.tds.zip) and unzip it in the \$TEXMF directory. For T<sub>F</sub>XLive it is probably /usr/local/texlive/texmf-local, or /usr/local/share/texmf-local, or ~/texmf, or C:\ProgramFiles\texlive\texmf-local, etc. For MikTFX it is probably C:\miktex\texmf or C:\miktex\localtexmf. Run texhash to update the database of file names.

Now you need to add the map file pcarl.map to the configuration files of dvips and pdftex. This again depends on your distribution. For T<sub>E</sub>XLive you create a file \$TEXMF/updmap.d/50pcarl.cfg with just the line

Map pcarl.map

and then run texhash and updmap. If you use Debian or Ubuntu, the system-wide updmap.d directory is located in /etc, and you need to create the file pcarl.list in /var/lib/tex-common/fontmap-cfg/ with the line

50pcarl

If you use MikTEX2.6, run

initexmf --edit-config-file updmap

Add to the config file

Map pcarl.map

save, exit and run updmap.

If you use MikTEX2.5 or earlier, edit localtexmf\web2c\updmap.cfg, adding the line

#### Map pcarl.map

and run updmap.

Refer to your distribution documentation for the details.

### <span id="page-2-0"></span>2.2 Usage

If your installation have been successful, you can use the font with a NFSScompatible format with the commands like

```
\def\Pcarl@scale{1} % Set scaling of the font
\fontfamily{pcarl}\selectfont
```
\offamily In LATEX you may want to add to the preamble of your document \textof

 $\verb+\l{vsepackage[[\l{options}]]\{pcar1\}$ 

This will enable the commands \offamily and \textof, which switch the current font to the Open Face variant.

option The package has the option scaled=.... The font is uniformly scaled acscaled cording to the numerical value of the option. The default is scaled=1, i.e. no scaling.

## <span id="page-3-0"></span>3 Implementation

### <span id="page-3-1"></span>3.1 Identification

We start with the declaration who we are. Most .dtx files put driver code in a separate driver file .drv. We roll this code into the main file, and use the pseudo-guard <gobble> for it.

```
1 (style)\NeedsTeXFormat{LaTeX2e}
 2 \langle \ast \text{gobble} \rangle3 \ProvidesFile{pcarl.dtx}
 4 \langle /gobble \rangle5 \langlestyle\rangle\ProvidesClass{pcarl}
 6 \langledrv\rangle\ProvidesFile{drv.tex}
 7 \langle map \rangle \ProvidesFile{map.tex}
 8 \langle \aststyle | drv | map\rangle9 [2011/01/11 v1.0a LaTeX Support for Adobe Caslon Open Face]
10 \langle/style | drv | map\rangleAnd the driver code:
```

```
11 (*gobble)
12 \documentclass{ltxdoc}
13 \usepackage{booktabs}
14 \usepackage[tableposition=top]{caption}
15 \usepackage{url}
16 \usepackage[breaklinks,colorlinks,linkcolor=black,citecolor=black,
17 pagecolor=black,urlcolor=black,hyperindex=false]{hyperref}
18 \PageIndex
19 \CodelineIndex
20 \RecordChanges
21 \EnableCrossrefs
22 \begin{document}
23 \DocInput{pcarl.dtx}
24 \end{document}
```

```
25 \langle/gobble\rangle
```
## <span id="page-3-2"></span>3.2 Fontinst Driver

This follows [\[3\]](#page-7-2). First, the preamble 26  $\langle *div \rangle$ 

27 \input fontinst.sty

Starting recording transforms:

```
28 \recordtransforms{rec.tex}
```
Create the virtual fonts:

```
29 \transformfont{pcarl8r}{\reencodefont{8r}{\fromafm{ca______}}}
```
There is no hook in fontinst.sty for writing our own preamble to .fd file. However, we need to add scaling commands to the preamble. OK, we will patch fontinst:

```
30 \fontinstcc
31 \def\fd_family#1#2#3{
32 \a_toks{#3}
33 \edef\lowercase_file{\lowercase{
34 \edef\noexpand\lowercase_file{#1#2.fd}}}
35 \lowercase_file
36 \open_out{\lowercase_file}
37 \out_line{\percent_char~Filename:~\lowercase_file}
38 \out_line{\percent_char~Created~by:~tex~\jobname}
39 \out_line{\percent_char~Created~using~fontinst~v\fontinstversion}
40 \out_line{}
41 \out_line{\percent_char~THIS~FILE~SHOULD~BE~PUT~IN~A~TEX~INPUTS~
42 DIRECTORY}
43 \out_line{}
44 \out_line{\string\ProvidesFile{\lowercase_file}}
45 \out_lline{[
46 \the\year/
47 \ifnum10>\month0\fi\the\month/
48 \ifnum10>\day0\fi\the\day\space
49 Fontinst~v\fontinstversion\space
50 font~definitions~for~#1/#2.
51 ]}
52 \out_line{}
Here is our patch:
53 \out_line{\string\expandafter\string\ifx\string\csname\space
54 Pcarl@scale\string\endcsname\string\relax}
```

```
55 \out_line{\space\string\let\string\Pcarl@@scale\string\@empty}
56 \out_line{\string\else}
57 \out_line{\space\string\edef\string\Pcarl@@scale\left_brace_char
58 s*[\string\csname\space Pcarl@scale\string\endcsname]
59 \right_brace_char\percent_char}
60 \out_line{\string\fi\percent_char}
61 \out_line{}
```
End of the patch.

```
62 \quad \texttt{string\Delta} = \texttt{#1}_{#2}{\the\a\_toks}
```
{

```
64 \csname #1-#2\endcsname
```
- $65 \qquad \text{out\_line{} }$
- \let\do\_shape=\substitute\_shape
- \csname #1-#2\endcsname

```
68 \let\do_shape=\remove_shape
```
- \csname #1-#2\endcsname
- }

```
71 \ \ x_c s \gtrsim 1et{#1-#2}\x_relax
```

```
72 \out_line{}
```

```
73 \out_line{\string\endinput}
```

```
74 \close_out{Font~definitions}
```
}

\normalcc

```
Now we are ready to install fonts.
   First, OT1:
77 \installfonts
78 \installfamily{OT1}{pcarl}{}
79 \installfont{pcarl7t}{pcarl8r,newlatin}{ot1}{OT1}{pcarl}{m}{n}{
80 <->\string\Pcarl@@scale}
   Then T1
81 \installfamily{T1}{pcarl}{}
82 \installfont{pcarl8t}{pcarl8r,newlatin}{t1}{T1}{pcarl}{m}{n}{
83 <->\string\Pcarl@@scale}
   Then TS1
84 \installfamily{TS1}{pcarl}{}
85 \installfont{pcarl8c}{pcarl8r,textcomp}{ts1}{TS1}{pcarl}{m}{n}{
86 <->\string\Pcarl@@scale}
   And the end:
87 \endinstallfonts
88 \endrecordtransforms
89 \bye
90 \langle/drv\rangle
```
## <span id="page-5-0"></span>3.3 Fontmap Generation

This is a standard procedure [\[3\]](#page-7-2).

```
91 (*map)
92 \input finstmsc.sty
93 \resetstr{PSfontsuffix}{.pfb}
94 \adddriver{dvips}{pcarl.map}
95 \input rec.tex
96 \donedrivers
97 \bye
98 \langle /map \rangle
```
#### <span id="page-5-1"></span>3.4 Style File

```
First, define the option:
 99 \langle *style \rangle100 \RequirePackage{xkeyval}
101 \DeclareOptionX{scaled}{\gdef\Pcarl@scale{#1}}
102 \ExecuteOptionsX{scaled=1}
103 \ProcessOptionsX
```
\offamilydefault This is the open face family we use:

\def\offamilydefault{pcarl}

- \offamily Switch the text to the open family. Note that we reset shape and series here: \def\offamily{%
	- 106 \fontfamily{\offamilydefault}\fontseries{m}\fontshape{n}\selectfont}

\textof And the command version 107 \DeclareTextFontCommand{\textof}{\offamily}

108 $\langle\verb/style/style\rangle$ 

Acknowledgements This package was commssioned by Annals of Mathematics <http://annals.princeton.edu/>.

## References

- <span id="page-7-0"></span>[1] Adobe Systems, Inc. Caslon Open Face Std, 2007. [http://www.adobe.com/](http://www.adobe.com/type/browser/html/readmes/CaslonOpenFaceStdReadMe.html) [type/browser/html/readmes/CaslonOpenFaceStdReadMe.html](http://www.adobe.com/type/browser/html/readmes/CaslonOpenFaceStdReadMe.html).
- <span id="page-7-1"></span>[2] Karl Berry. Fontname. Filenames For TEX Fonts, September 2005. [http:](http://mirrors.ctan.org/info/fontname) [//mirrors.ctan.org/info/fontname](http://mirrors.ctan.org/info/fontname).
- <span id="page-7-2"></span>[3] Philipp Lehman. The Font Installation Guide, December 2004. [http:](http://mirrors.ctan.org/info/Type1fonts/fontinstallationguide) [//mirrors.ctan.org/info/Type1fonts/fontinstallationguide](http://mirrors.ctan.org/info/Type1fonts/fontinstallationguide).

# Change History

v1.0a

General: Documentation cleanup . 1

## Index

Numbers written in italic refer to the page where the corresponding entry is described; numbers underlined refer to the code line of the definition; numbers in roman refer to the code lines where the entry is used.

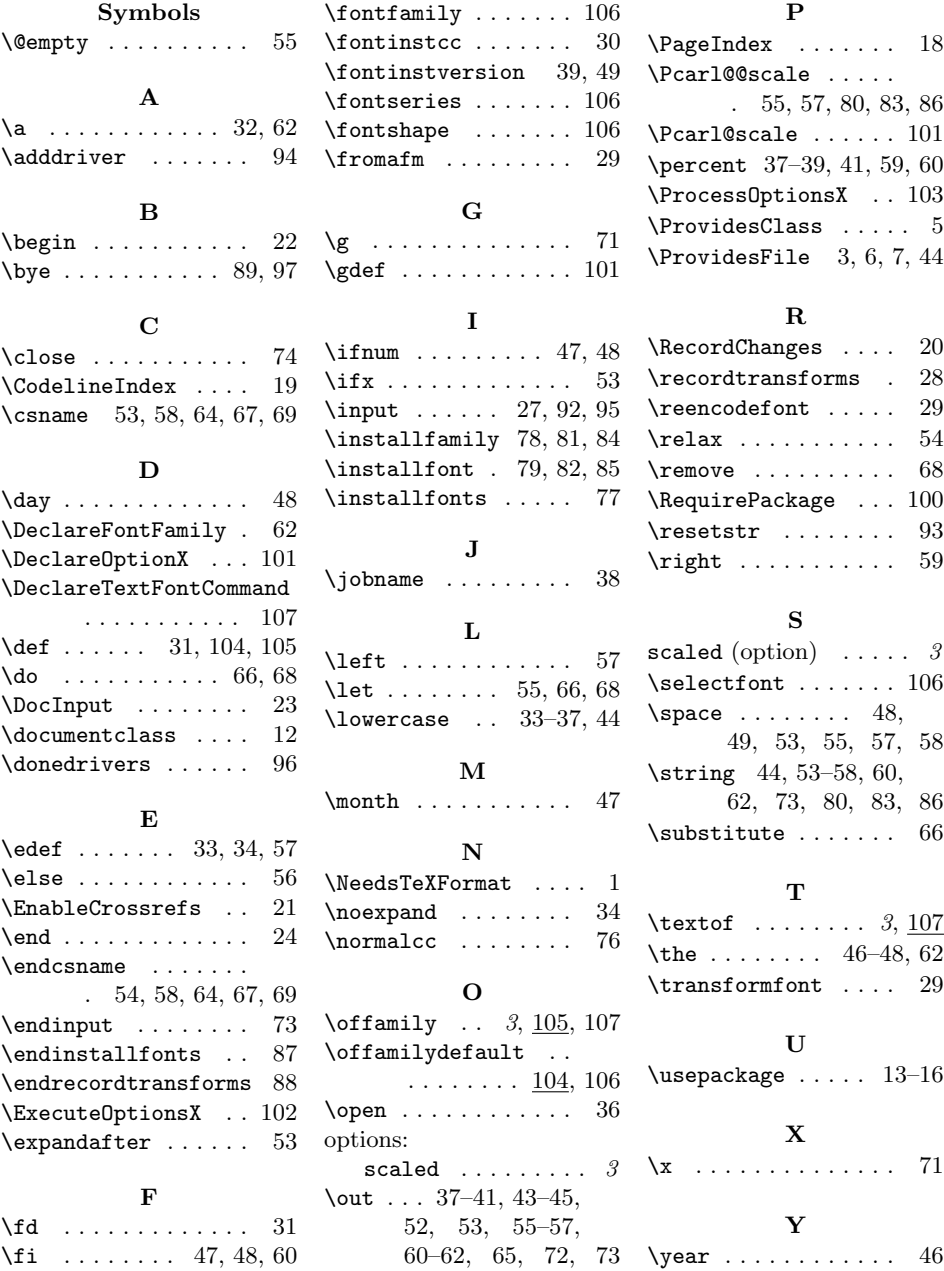